# **Bankverbindung im Schweizer Mandanten / Liechtensteiner Mandanten**

Bei der Verwendung einer Bankverbindung für die Schweiz erhalten Sie zusätzliche Felder, um die sogenannte QR-Rechnung nutzen zu können.

Die QR-Rechnung ist in der Schweiz mit dem 30. Juni 2020 für die Rechnungsstellung zu verwenden. Dies gilt auch für Unternehmen in Liechtenstein.

# Besondere Felder für die Schweiz und Liechtenstein

### **Kundenidentifikation (ehemals: ESR-Teilnehmer)**

Das Feld befindet sich unter DATEI – INFORMATIONEN – "Aktuelle Firma / Filiale / Mandant" – "Mandant bearbeiten" - Register BANKVERBINDUNGEN – im "Bankverbindungen-Datensatz".

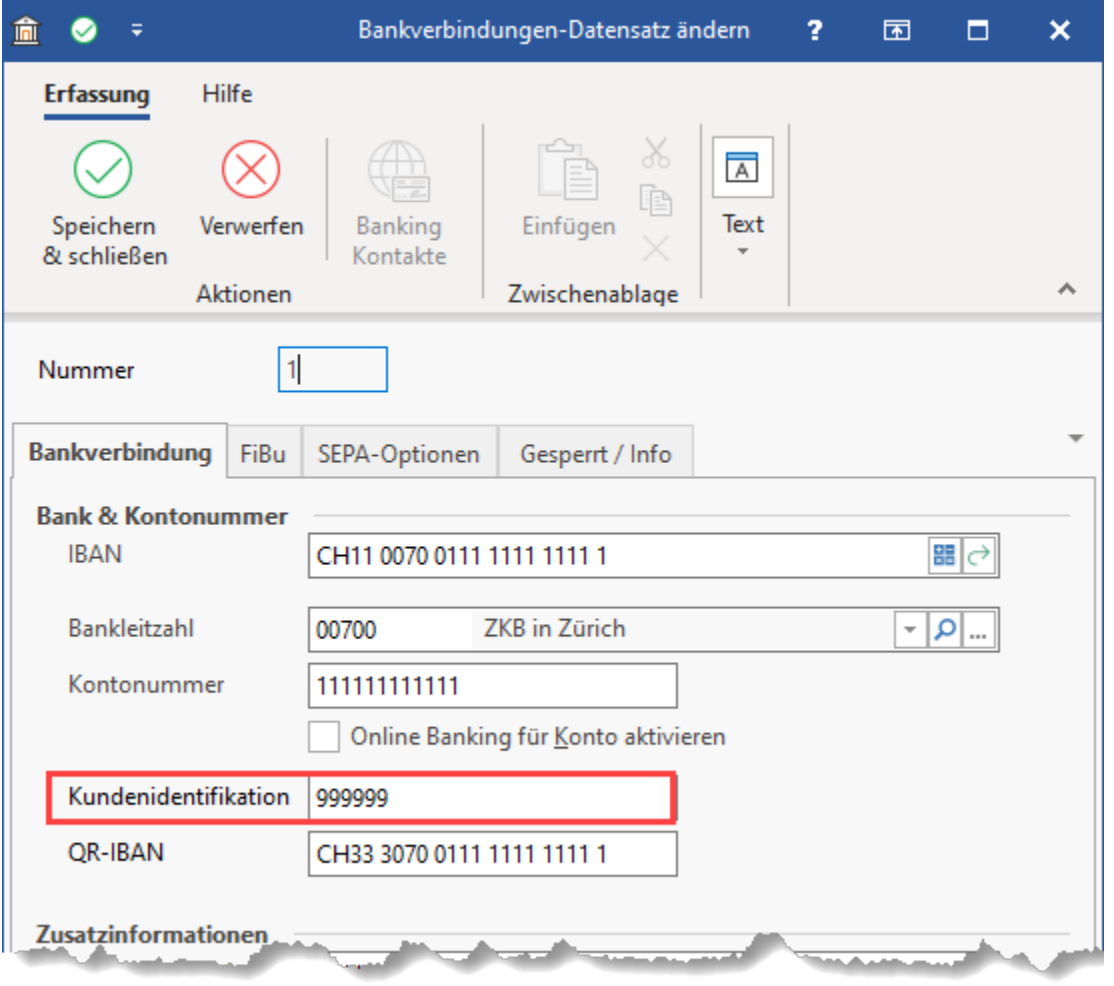

**Info:**

- 1. Für die QR-Rechnung existiert keine ESR-Teilnehmernummer mehr. Die ESR-Teilnehmernummer wird bei der QR-Rechnung durch eine QR-IBAN ersetzt. Auf das Feld "QR-IBAN" werden wir in dieser Beschreibung ebenfalls eingehen.
- 2. Die ESR-ID, welche auf dem orangen Einzahlungsschein verwendet wurde, existiert auf der QR-Rechnung immer noch, wird jedoch neu als "Kundenidentifikationsnummer" bezeichnet und ist ein Bestandteil der QR-Referenz.

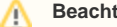

### **Beachten Sie:**

Als Anwender haben Sie in büro+ die "ESR-ID" bisher im Feld "ESR-Teilnehmer" hinterlegt. Dieses Feld haben wir nun umbenannt in "Kundenidentifikation".

### **QR-IBAN**

Das Feld befindet sich unter DATEI – INFORMATIONEN – "Aktuelle Firma / Filiale / Mandant" – "Mandant bearbeiten" - Register BANKVERBINDUNGEN – im "Bankverbindungen-Datensatz".

Die QR-IBAN erhalten Sie zusätzlich zu Ihrer IBAN von Ihrer Bank.

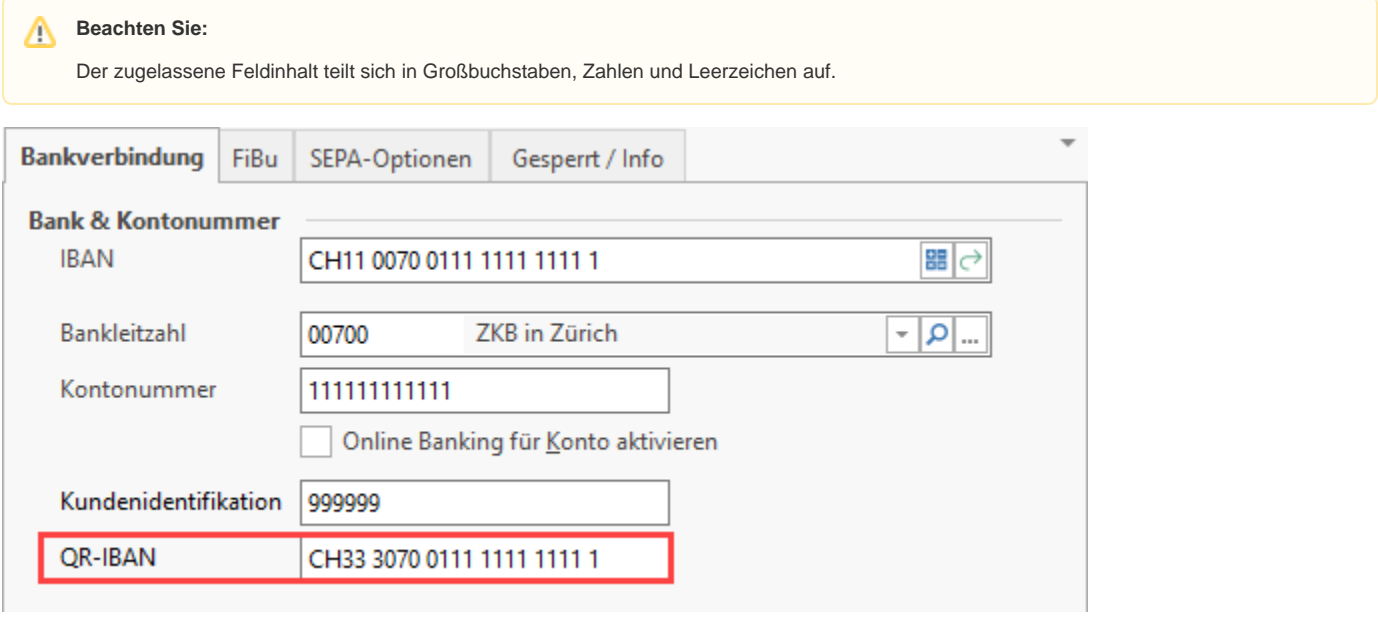

#### ത **Achtung:**

Die QR-IBAN kann nur für Zahlungseingänge (Rechnungsausgang) verwendet werden! Zahlungen zulasten einer QR-IBAN sind somit nicht vorgesehen.

## **Biller-ID**

Unter DATEI – INFORMATIONEN – "Aktuelle Firma / Filiale / Mandant" – "Mandant bearbeiten" - Register BANKVERBINDUNGEN – im "Bankverbindungen-Datensatz" befindet sich das Feld: **Biller-ID**.

Das Feld: "**Biller-ID**" kann über die **QR-Rechnung** mit ausgegeben werden, um am **Zahlverfahren "eBill"** (E-Rechnung) teilzunehmen..

# **Beachten Sie:**

- Als Biller-ID dürfen nur Zahlen bis maximal 17 Stellen eingegeben werden
- Das Feld "**Biller-ID**" wird immer dann eingeblendet, **wenn** im Feld "IBAN" eine **IBAN für die Schweiz eingetragen** wird
- Die Biller-ID kann über nachfolgende Variable in Tabellenansichten und im Drucklayout genutzt werden: **AktVog.ZahlHBkBillerID**

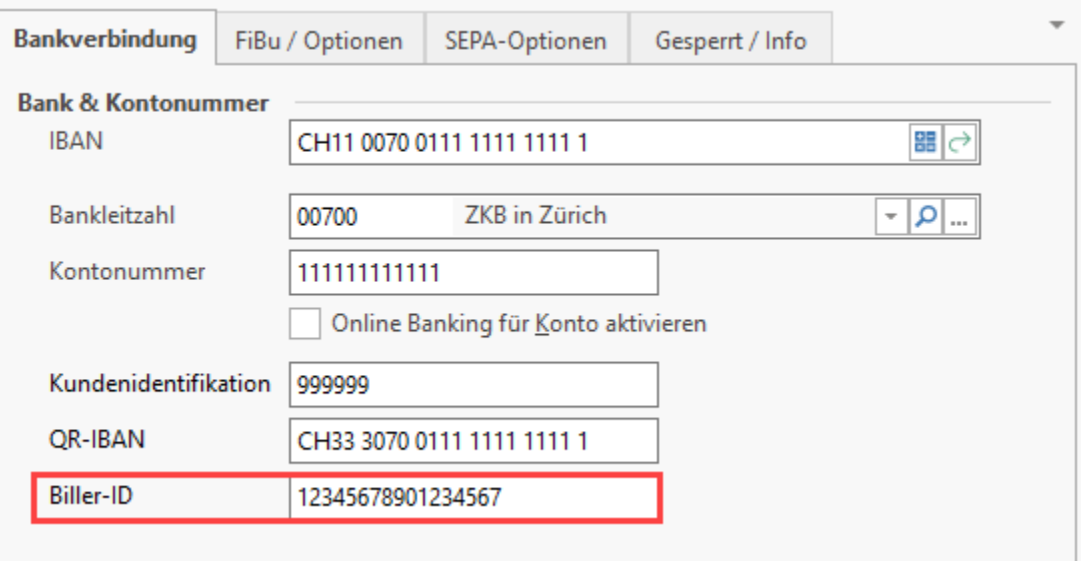

### Hintergrund der Biller-ID:

In der Schweiz soll mit dieser das digitale Bezahlen von Endkunden-Rechnungen in Zukunft erleichtert werden.

### **QR-IID**

Unter DATEI - INFORMATIONEN - GLOBALE DATEN > BANKEN im Banken Datensatz auf dem Register "Info" unter der Überschrift "Schweizer Bankennummer" das Eingabefeld QR-IID.

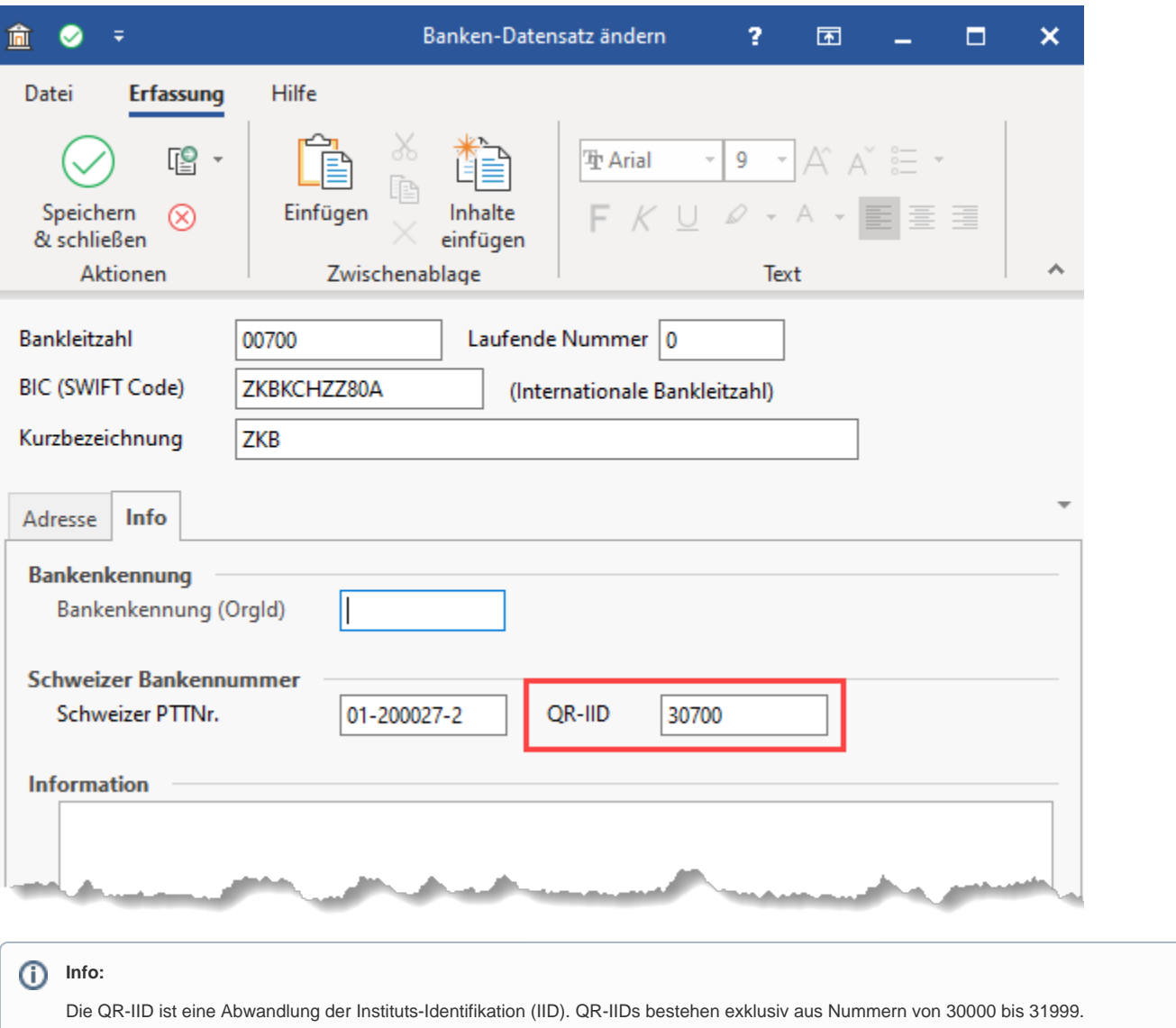